# **How to Register Online – Step by Step Instructions**

1. Once you have secured your IdentiKey and password and you have read the information on how to register, you can log in to myCUinfo [\(https://mycuinfo.colorado.edu\)](https://mycuinfo.colorado.edu/) and click on the "Student" tab and "Register for Classes" to begin registration.

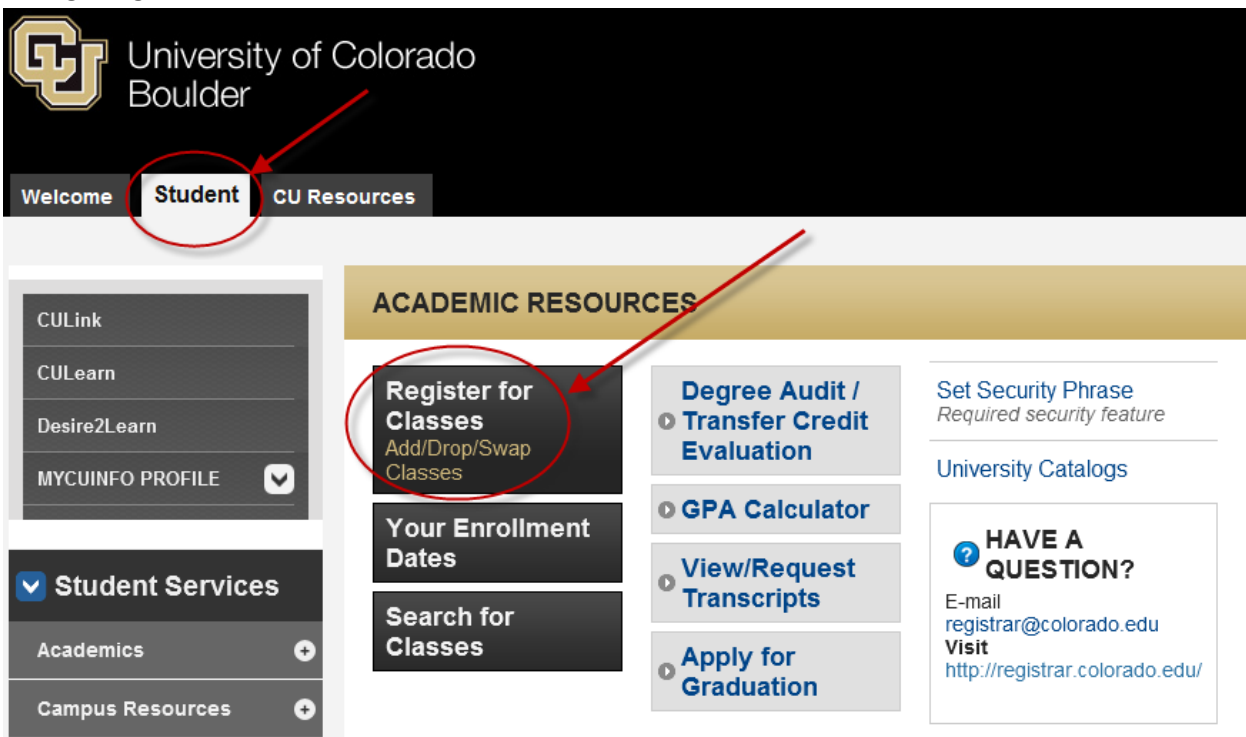

2. The first item to note is your registration "enrollment appointment". This will tell you the dates and times that you will be allowed to register. Be sure to click the "details" button to determine exactly what time of the day your appointment begins.

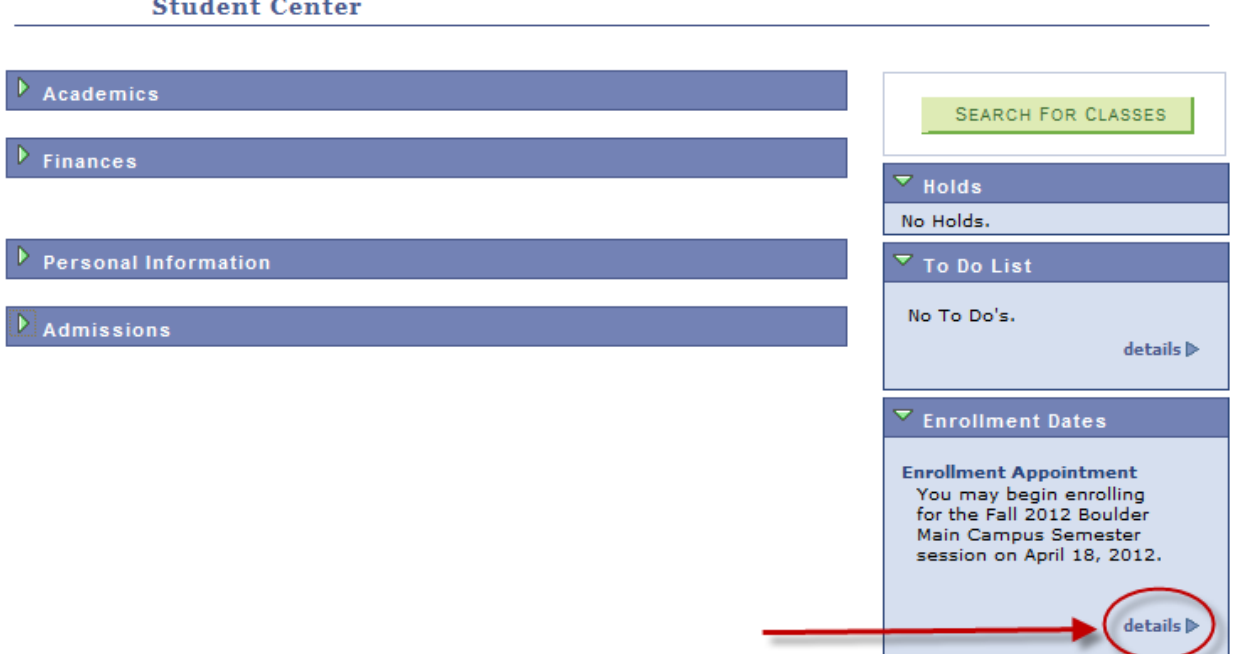

Once you have determined your registration date and time, you can begin searching for classes. Click the "Add 3. Classes" button at the bottom of the Enrollment Dates (details) screen:

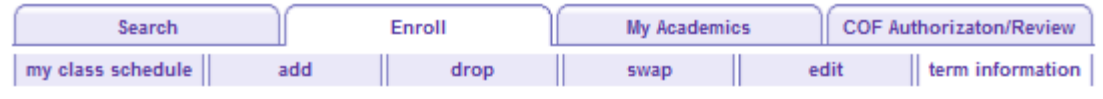

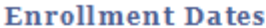

To view appointments and enrollment dates for another term, select the term and click Change.

![](_page_1_Picture_21.jpeg)

![](_page_1_Picture_22.jpeg)

![](_page_1_Picture_23.jpeg)

You may add classes either by entering the 5-digit Class Number, or by using the Course Search that requires both the Subject Area and Catalog Number:

![](_page_2_Picture_15.jpeg)

# 1. Select classes to add

To select classes for another term, select the term and click Change. When you are satisfied with your class selections, proceed to step 2 of 3.

![](_page_2_Picture_16.jpeg)

Or, you can search for courses using the "Search" tab which also allows user to input additional criteria:

![](_page_3_Picture_15.jpeg)

Once you have found a course you wish to enroll in, choose "select class" to add class to your shopping cart. Ensure you're reading the icons correctly! Note the "Closed" and "Wait List" symbols in the legend.

![](_page_4_Picture_167.jpeg)

Your "Shopping Cart" is a place to hold those courses in which you want to enroll. Note that you are not yet enrolled in any of the courses in your shopping cart, and it does not hold a space in the course for you. It is just a list of courses you desire to enroll in for the upcoming semester and you must choose "Proceed to Step 2 of 4" to continue your registration. Please note your shopping cart becomes active BEFORE your enrollment appointment goes into effect. Students are allowed to place desired courses into their shopping carts either before or during their enrollment appointment assignment.

![](_page_4_Picture_168.jpeg)

You must choose the "Finish Enrolling" button to confirm the class(es) you have just chosen from your shopping cart. Remember, you will not be able to finish enrolling if you are outside your enrollment appointment time.

## 2. Confirm classes

![](_page_5_Picture_220.jpeg)

4. During your registration, you will be asked to provide the University with emergency contact information. Be sure to enter and verify your local contact information, as well as your Emergency Contact information. There will be three boxes that need to be checked before you can move on to registration.

5. You will also be asked if you would like to supportsome of the various clubs and organizations at the University.

6. Eligible undergraduate in-state students will need to authorize for the College Opportunity Fund (COF). Please visi[t http://registrar.colorado.edu/students/registration/registration\\_packet/pdf/COF\\_instructions\\_04\\_10\\_2012.pdf](http://registrar.colorado.edu/students/registration/registration_packet/pdf/COF_instructions_04_10_2012.pdf) for more detailed instructions regarding COF authorization.

Additionally, you may also choose the "drop", "swap", and "edit" buttons to make changes to courses you have enrolled in. Once you are done updating your courses, you can view results by choosing "my class schedule".

![](_page_5_Picture_221.jpeg)

7. When a student accesses enrollment for a term, they are required to accept a tuition and fee agreement (see a copy of the agreement below). Students must accept this agreement each semester.

## UNIVERSITY OF COLORADO BOULDER

## **Tuition and Fee Agreement and Discl**

The payment of all tuition, fees and charges becomes an obligation of the student upon registration at the University of Colorado Boulder<br>("university"). By agreeing to these terms and conditions, I authorize the universit ("university"). By agree<br>the Board of Regents es as approved by

Bills:<br>After I register, I understand that my bill will be made available online, and I will be sent notification of its availability at my university<br>(@colorado.edu) e-mail address. If I do not receive an e-mail notificat

### Payment

I understand that I am registering for educational courses at the university. I hereby acknowledge and agree that I am fully responsible for the

I understand that I am registering for educational courses at the university. I hereby acknowledge and agree that I am fully responsible for the cost and expense of all ution, lees, and other related educational expenses a

Two-Payment Plan<br>A two-payment plan is available to students during the fall and spring semesters only and is not available during the summer term. To take<br>advantage of the two-payment plan, I must sign up after I receive

1. I agree to pay the first installment, which includes one-half of tuition, mandatory fees plus health insurance (if not waived) and optional fees by the first tuition due date.<br>2. I agree to pay the second installment plus a finance charge on the unpaid balance of my tuition and fees. The university will calculate the

Expective property that the periodic rate of one percent (1%) per month (Amual Percentage Rate of 12%) to the unpaid balance amount<br>finance charge by applying the periodic rate of one percent (1%) per month (Amual Percenta

![](_page_6_Picture_101.jpeg)

![](_page_6_Picture_102.jpeg)

<u>Returned Payment Policy</u><br>I understand that I will be assessed a \$20 fee for each payment returned (regardiess of the amount). I will be assessed a late payment<br>charge as described above, and a one percent (1%) finance cha payments

### Withdrawa

**xmustand**<br>I understand that if I do not officially withdraw from registered courses during the 100% tuition refund/credit period, I will be responsible for<br>paying some portion or full tuition amount and fees based on the

Eailure to Pay<br>If it do not make the required payment in accordance with the scheduled payment deadline and my student account becomes past due, I will<br>If it do not make the repaired payment in accordance of my tuition and

Past Due Accounts<br>
1 understand that if I fail to pay the total amount due for all charges, I am subject to the following penalties:<br>
1 understand that if I fail to pay the total almount.<br>
2. No transcripts, diplomas, or c

<u>Billing Disputes and Inquiries</u><br>If you think a bill is wrong or if you need additional information about a transaction on your bill, you must write to us at:

University of Colorado Boulder Surversity of Countable Bursar's Office<br>Student Billing<br>Regent Administrative Center 150<br>Regent Administrative Center 150<br>43 UCB

Write us as soon as possible. We must hear from you within 60 days from the end of the term, or your right to dispute the bill will be waived.<br>You may telephone us at 303-492-5381, but doing so will not preserve your right

- Your name and student identification number<br>- The dollar amount of the suspected error<br>- Describe the error and explain, if you can, why you believe there is an error<br>- If you need more information, describe the item abo

<sup>18</sup> you receive the mathemation<br>In the event my account becomes past due, I authorize the university to release personal and financial information about my account to<br>In the event my account becomes, and others concerned

Agreement<br>I hereby ac

Chereby acknowledge that I have read and expressly consent to the University's Tuition and Fee Agreement and Disclosure. By clicking on<br>the "I AGREE" button below, I agree that I have carefully read this statement, fully u

## **I AGREE**

**Contact Information**<br>
University of Colorado Boulder<br>
150 Regent Administrative Center<br>
Bursar's Office - Student Billing<br>
43 UCB<br>
Boulder CO 80309-0043<br>
Pace - 303-492-1017<br>
Face 303-492-1017<br>
E-mail: <u>bursar@colorado.ed</u>